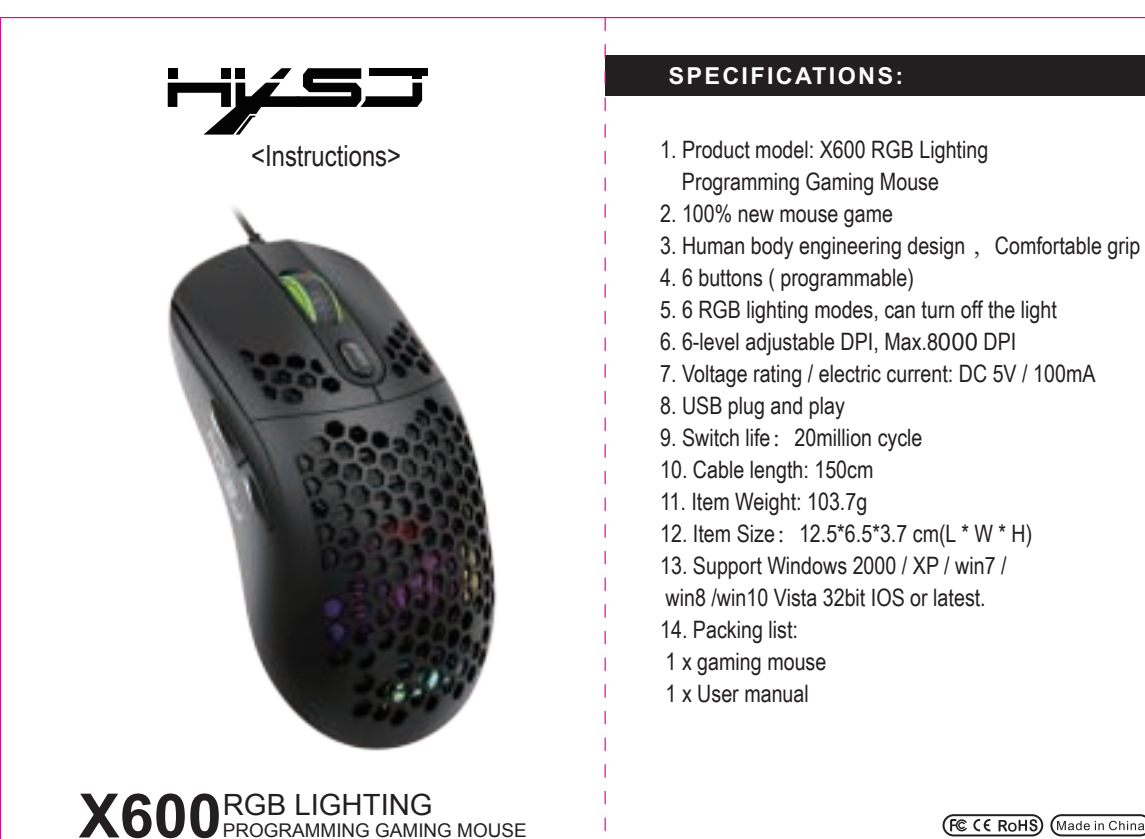

**(FC CE RoHS)** (Made in China)

## **How to use**:

1. Download the macro programming software through the website provided by the seller.

PROGRAMMING GAMING MOUSE

2. After downloading, open it directly and use the buttons to customize programming. 3.When the mouse is successfully connected and used normally, Open the X600

macro programming software directly to use the macro programming function. 4. Adop professional game chip, using high-performance program control decoder chip for smooth motion and precise control.

5. Button settings For the 1-6 button (as shown), the drive supports custom settings. 6. DPI setting: default 1000/1600/2400/3200/4800/6400 the Six-segment DPI value can be any section.

7. Light mode: RGB marquee effect, Up to 6 lighting pattern designs, The light can be turned off.

8. Mouse parameters: You can set the pointer precision, wheel speed and double click speed.

9. Custom Settings: Custom macro editing that supports game effects.

10. When the settings are complete, click Applications and then click Save

Configuration. You should start the driver again the next time you use it so that you can use all customizations Features.

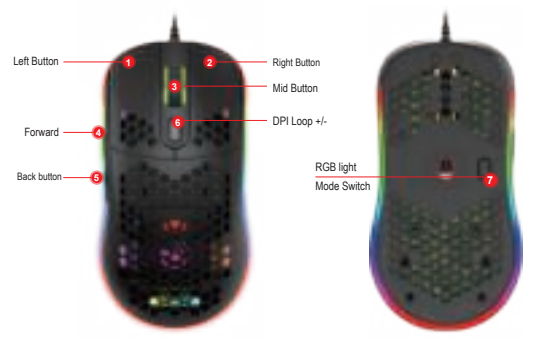

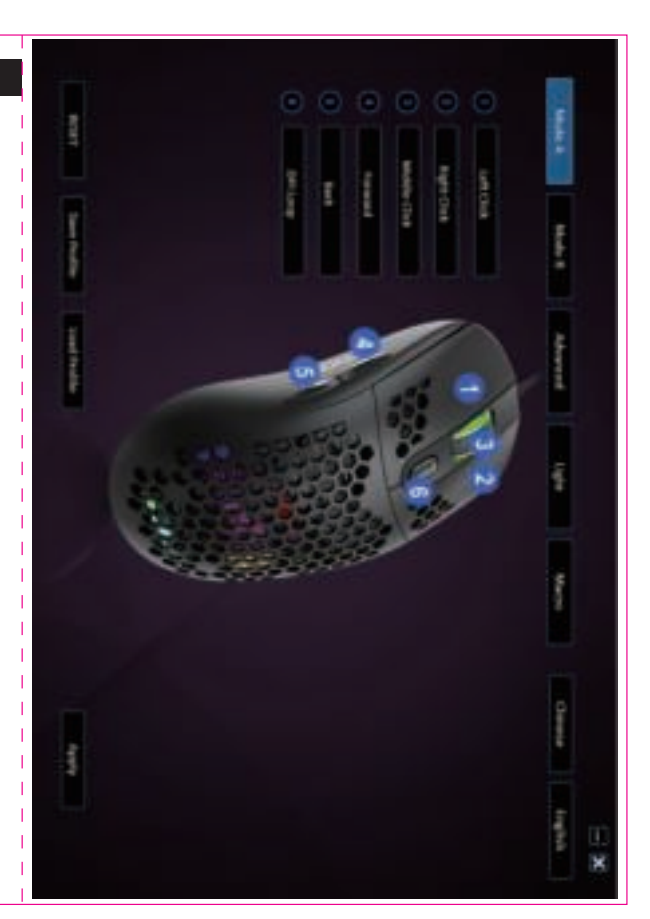

## Programming Tutorial

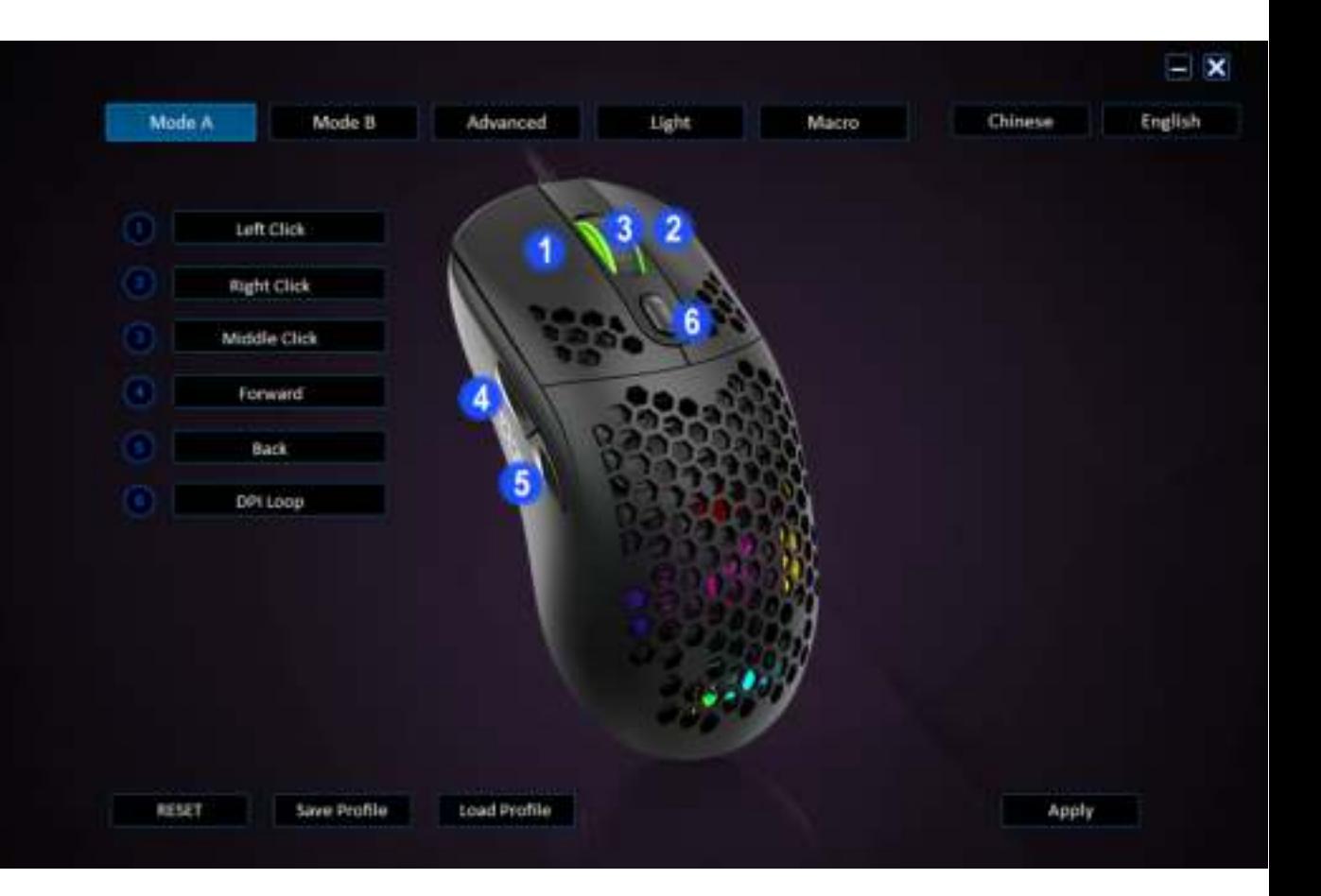

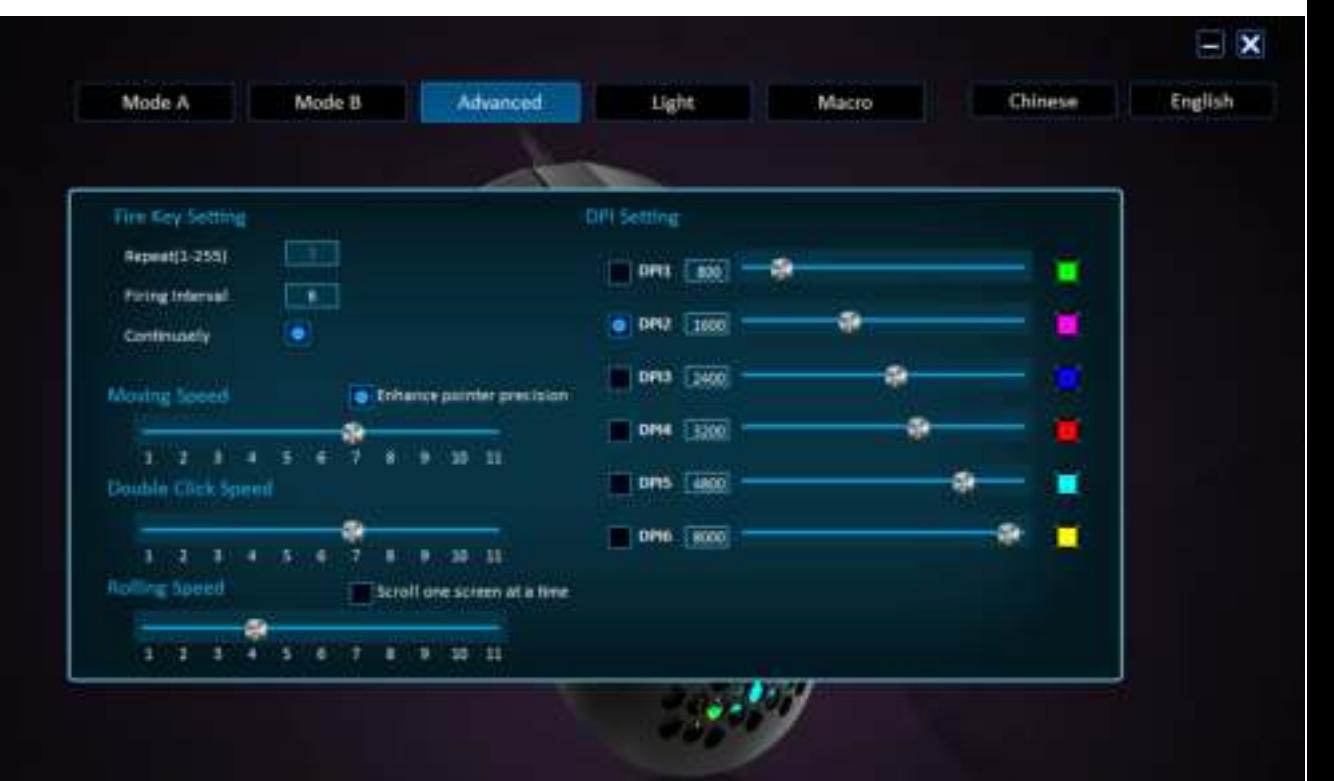

Load Profile

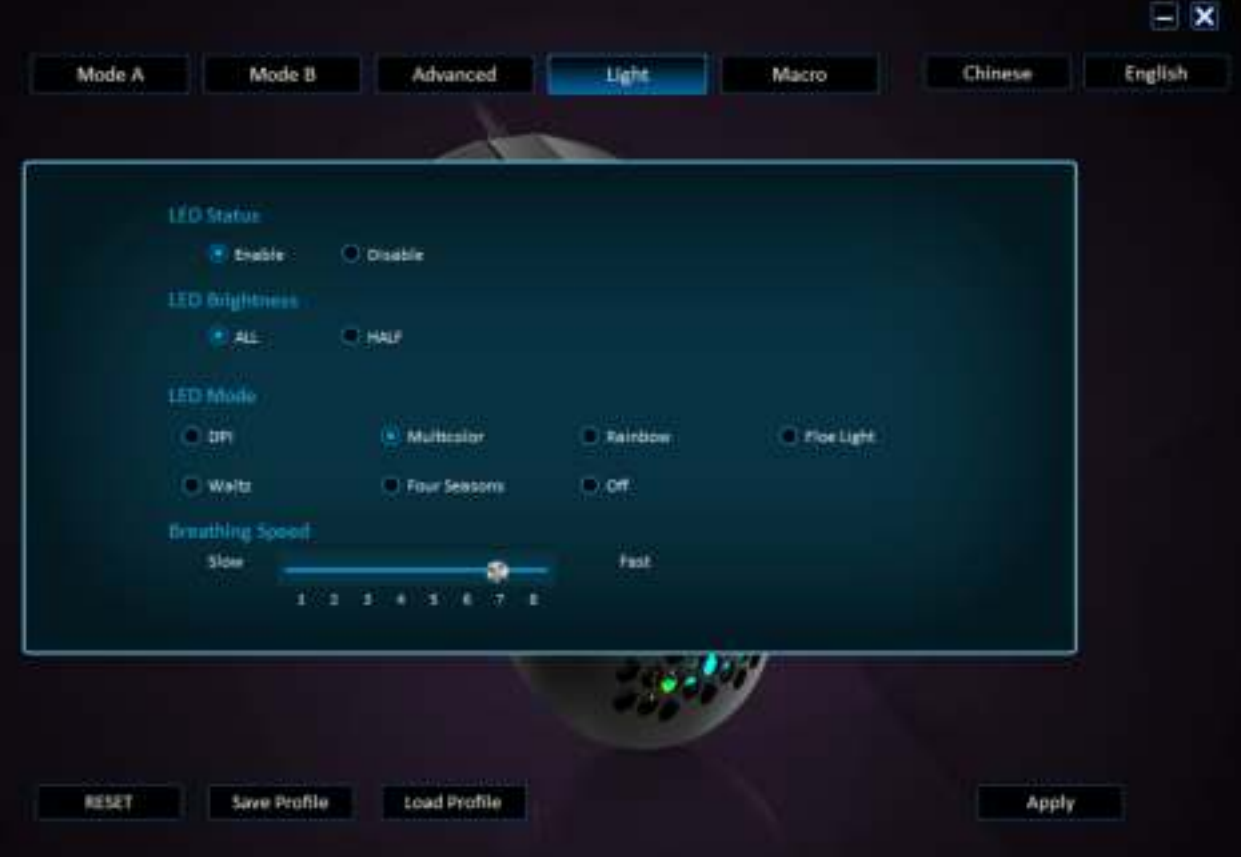

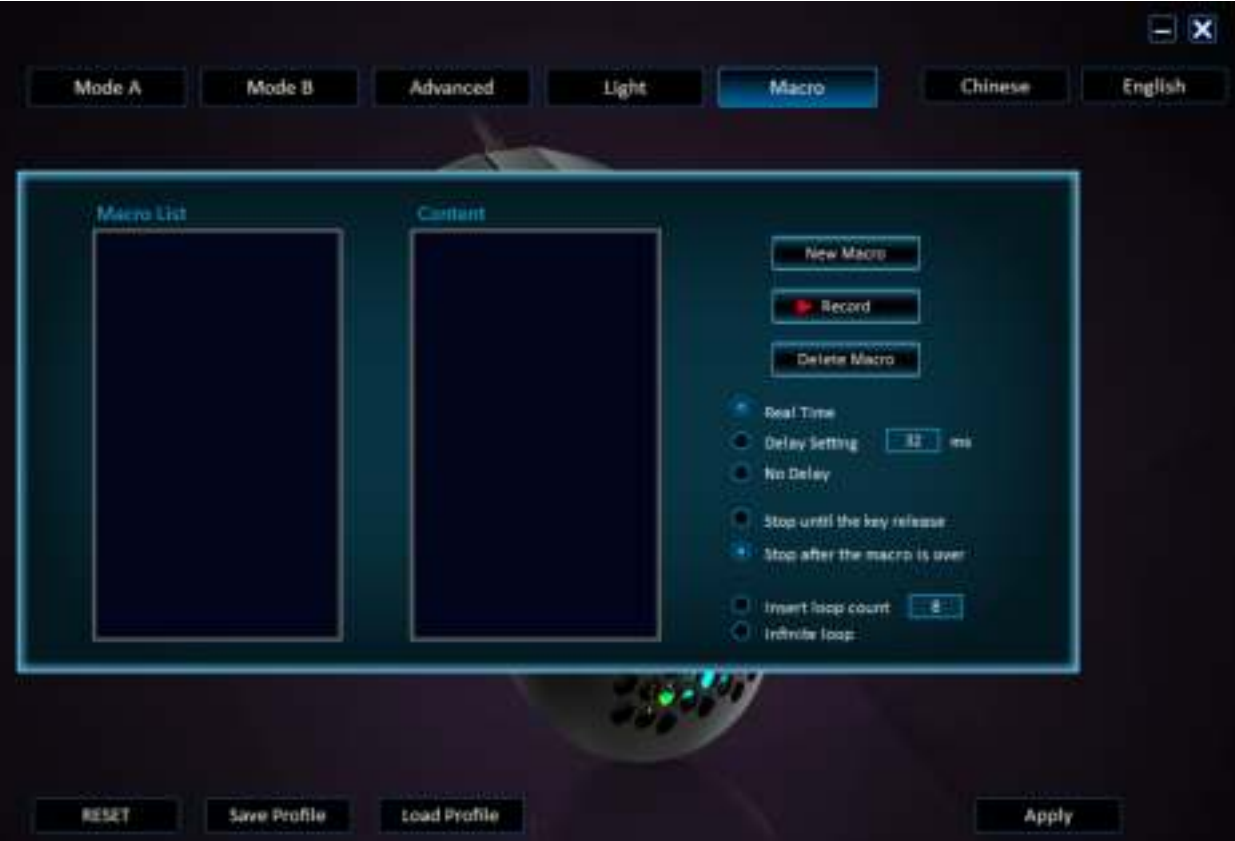